# Rescue System Bootable USB Stick

**a** Avira

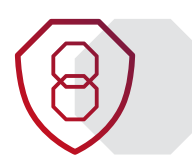

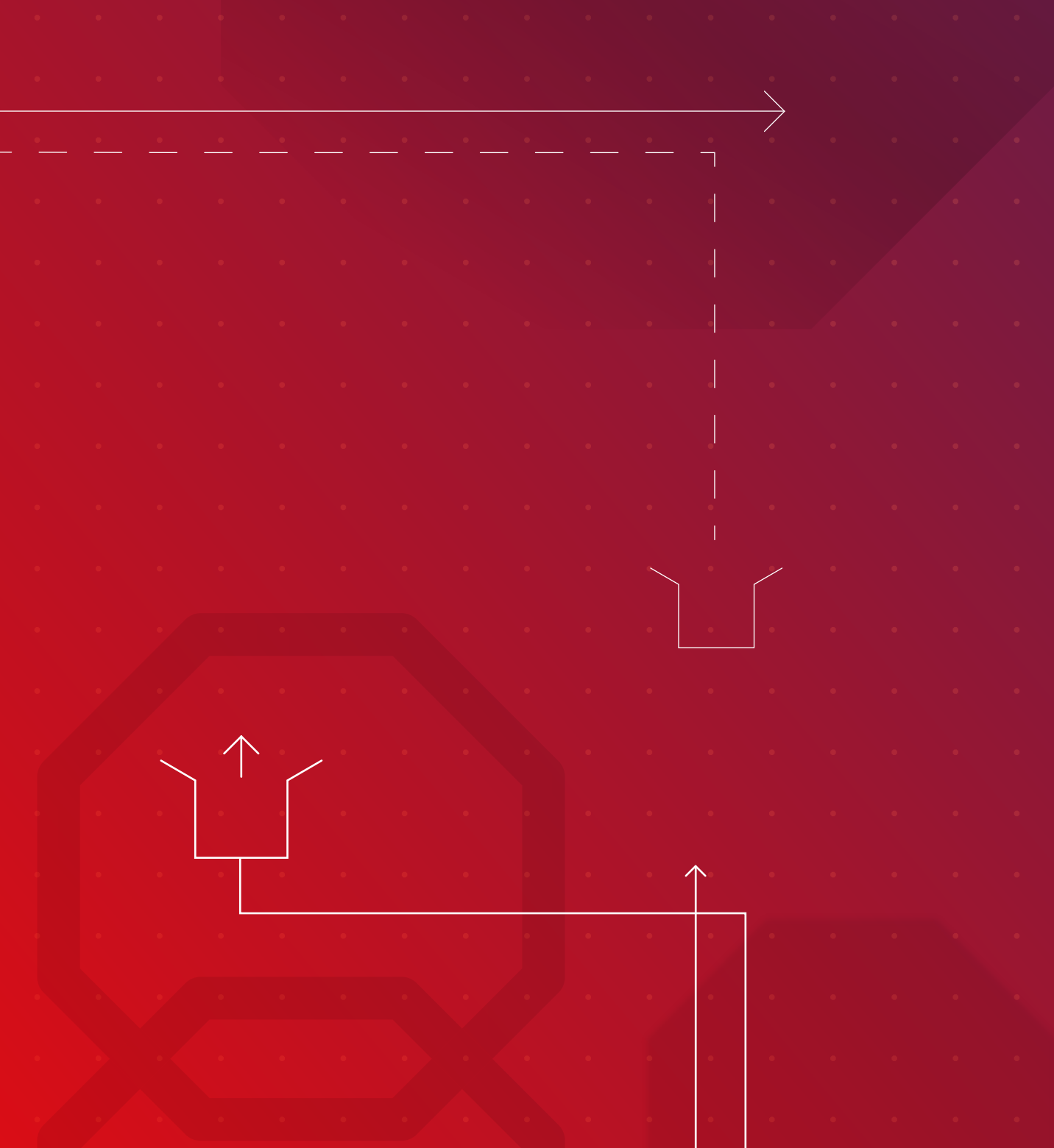

## **Contents**

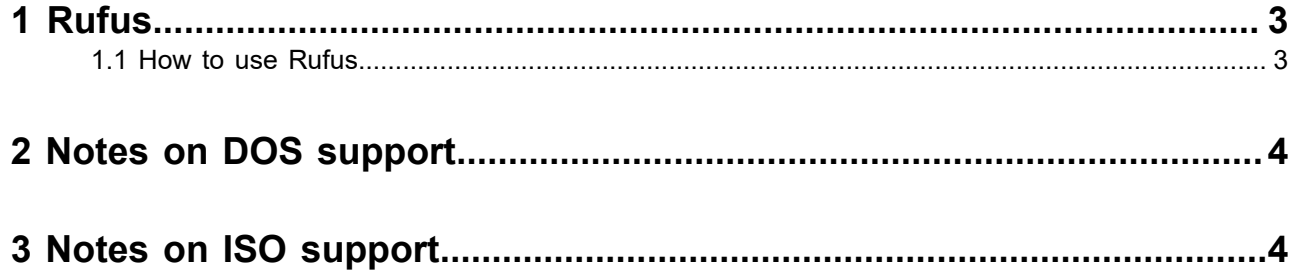

<span id="page-2-0"></span>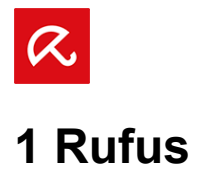

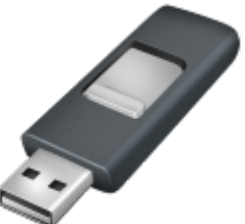

 Create bootable USB drives the easy way Rufus is a utility that helps format and create bootable USB flash drives, such as USB keys/pendrives, memory sticks, etc. It can be especially useful for cases where:

- you need to create USB installation media from bootable ISOs (Windows, Linux, UEFI, etc.)
- you need to work on a system that doesn't have an OS installed
- you need to flash a BIOS or other firmware from DOS
- you want to run a low-level utility

Despite its small size, Rufus provides everything you need!

### <span id="page-2-1"></span>**1.1 How to use Rufus**

Download the executable [\(https://github.com/pbatard/rufus/releases/download/v3.21/rufus-3.21.exe\)](https://github.com/pbatard/rufus/releases/download/v3.21/rufus-3.21.exe) and run it – no installation is required.

The executable is digitally signed and the signature should state:

- *Akeo Consulting* (v1.3.0 or later)
- *Pete Batard Open Source Developer* (v1.2.0 or earlier)
- Certificate's fingerprint: 9ce9a71ccab3b38a74781b975f1c228222cf7d3b
- **1.** Connect a USB stick (min. 4 GB) to your computer
- **2.** Click **SELECT** and add the downloaded ISO file *avira-rescure-system-bet.iso* to the boot selection.
- **3.** Choose **MBR** as partition scheme and **BIOS or UEFI** as target system.
- **4.** Click **START** to create the bootable USB stick.
- **5.** Confirm the option *Write in ISO image mode* by clicking **OK**.

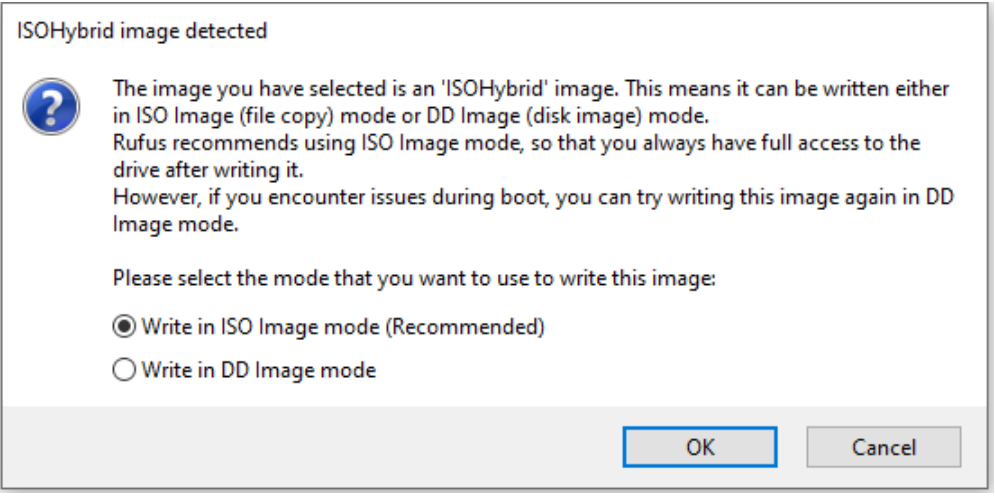

**6.** When the Rufus status bar turns green and shows READY, click **CLOSE** and reboot the system using your created bootable USB stick.

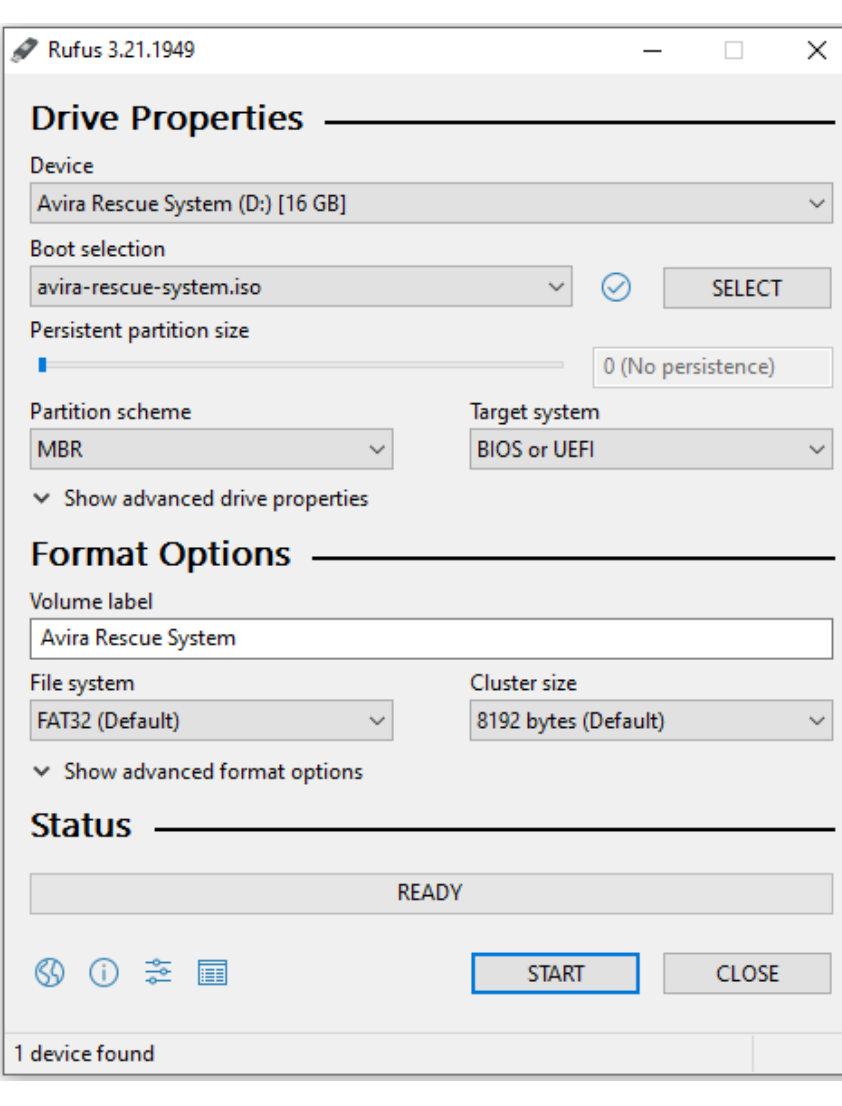

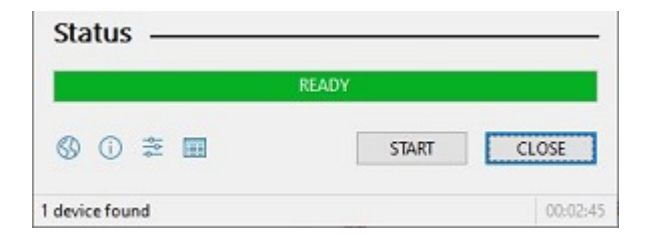

### <span id="page-3-0"></span>**2 Notes on DOS support**

If you create a DOS bootable drive and use a non-US keyboard, Rufus will attempt to select a keyboard layout based on your system's locale. In that case, [FreeDOS,](tasks/www.freedos.org) which is the default selection, is recommended over MS-DOS as it supports more keyboard layouts.

### <span id="page-3-1"></span>**3 Notes on ISO support**

All versions of Rufus since v1.1.0 allow the creation of a bootable USB from an [ISO image](https://en.wikipedia.org/wiki/ISO_image) (.iso).

Creating an ISO image from a physical disc or a set of files is very easy to do by using a CD burning application, such as freely available [CDBurnerXP](https://cdburnerxp.se/) or [ImgBurn.](http://www.imgburn.com/)

#### Europe Middle East, Africa

Avira Kaplaneiweg 1 88069 Tettnang, Germany Tel: +49 7542 5000

#### Americas

#### Avira, inc

c/o WeWork, 75 E Santa Clara Street Suite 600, 6th floor San José CA 95113 United States

#### Asia/Pacific and China

Avira Pte Ltd 50 Raffles Place 32-01 Singapore Land Tower Singapore 048623

#### Japan

Avira GK 8F Shin-Kokusai Bldg 3-4-1, Marunouchi Chiyoda-ku Tokyo 100-0005, Japan

© 2022 Avira Operations GmbH. All rights reserved. Avira. Kaplaneiweg 1, 88069 Tettnang, Germany avira.com Product and company names mentioned herein are registered trademarks<br>of their respective companies. Our general ter